# **Agrandir le swap lors de l'installation Debian avec l'assistant**

- Objet : Agrandir le swap lors de l'installation Debian avec l'assistant
- Niveau requis : [débutant](http://debian-facile.org/tag:debutant?do=showtag&tag=d%C3%A9butant)
- Commentaires : Par défaut, dans Debian 11, le swap est de 1Go. L'idée de ce tuto est d'augmenter sa taille lors de l'installation de Debian *avec l'assistant*. Cela ne concerne donc pas une installation manuelle
- Débutant, à savoir : [Utiliser GNU/Linux en ligne de commande, tout commence là !.](http://debian-facile.org/doc:systeme:commandes:le_debianiste_qui_papillonne)  $\dddot{\bullet}$
- Suivi : [en-chantier](http://debian-facile.org/tag:en-chantier?do=showtag&tag=en-chantier), [à-tester](http://debian-facile.org/tag:a-tester?do=showtag&tag=%C3%A0-tester), [à-placer](http://debian-facile.org/tag:a-placer?do=showtag&tag=%C3%A0-placer)
	- **PEIX Me!** Pour choisir, voir les autres Tags possibles dans [l'Atelier.](http://debian-facile.org/atelier:atelier#tags)
		- Création par **&totoZero7 22/02/2022**
		- ∘ Testé par <…> le <…> <mark>⊘Fix Me!</mark>
- Commentaires sur le forum : [Lien vers le forum concernant ce tuto](http://debian-facile.org/viewtopic.php?id=31549)  $1$

### **Nota :**

Contributeurs, Merci à  $\triangle$ arpinux pour l'aide à la mise en forme de ces images et  $\triangle$ [raleur](http://debian-facile.org/utilisateurs:raleur) pour la technique sur l'installation

# **Introduction**

Par défaut, dans Debian 11, le swap est de 1Go. L'idée de ce tuto est d'augmenter sa taille lors de l'installation de Debian **avec l'assistant**.

Cette installation a été effectuée sur une machine virtuelle avec un espace disque choisie de 20Gio qui se traduit 21.5GB

Je vais passer la taille du swap de 1G à 5.7G.

Dans ce tuto, tout sera mis dans une seule partition (/home /var /tmp)

Je me concentre sur la partie nécessaire pour modifier la taille du swap. Je ne fais pas un tuto complet d'installation.

# **Installation**

Les premières étapes, quand on lance l'installation, sont celles-ci: Il faut choisir:

- le langage
- la situation géographique
- le clavier
- un nom au système
- un mot de passe root
- un nom de l'utilisateur
- un identifiant de l'utilisateur (login)
- un mot de passe de l'utilisateur

01 - Ensuite, on arrive à 4 choix d'installation possible.

J'ai choisi le 3ème "Assisté - utiliser tout un disque avec LVM chiffré".

Cela fonctionne de la même façon pour LVM non chiffré. Je n'ai pas testé sur le 1er.

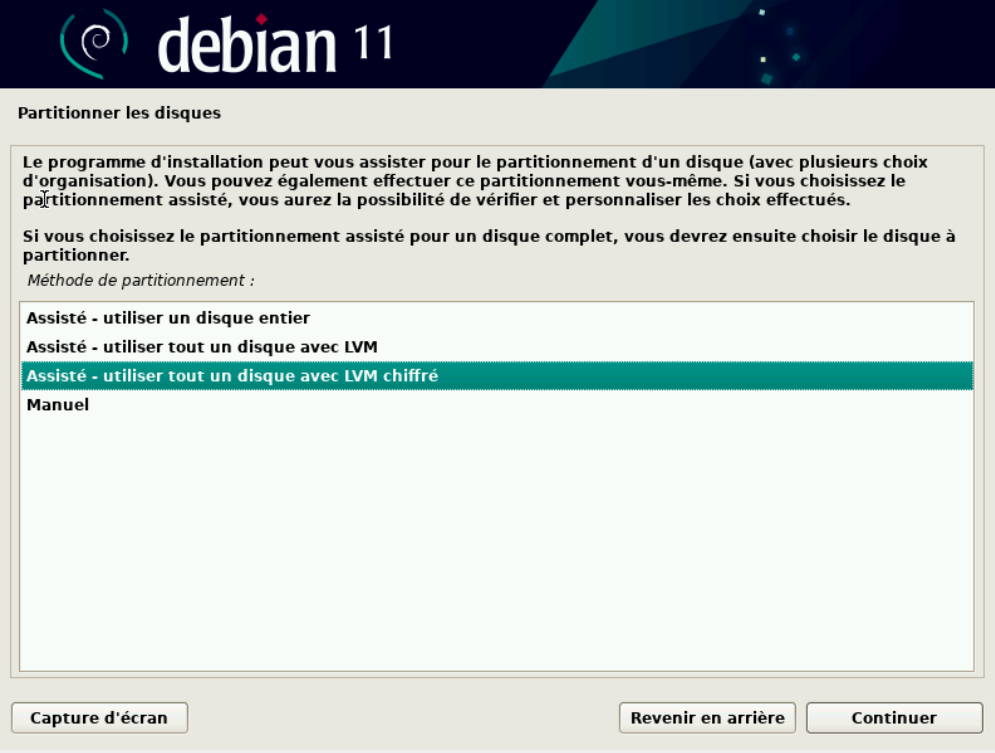

02 - Choisir le disque

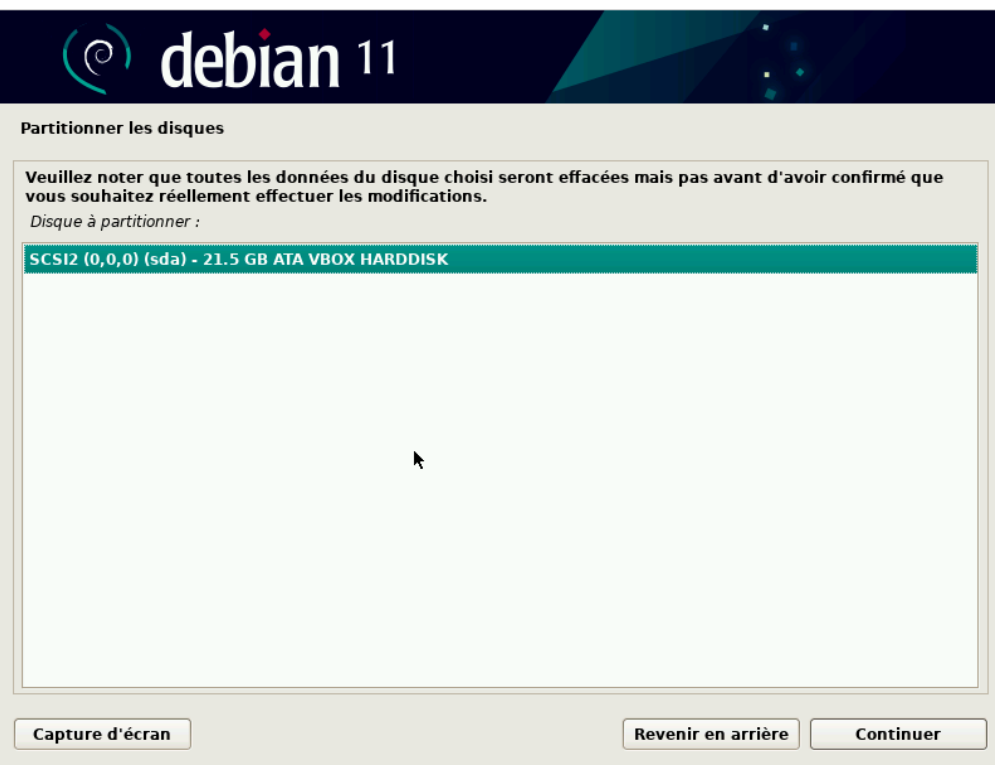

03 - Tout dans une seule partition. Il est possible de prendre des partition séparés mais je n'ai pas fait ce choix

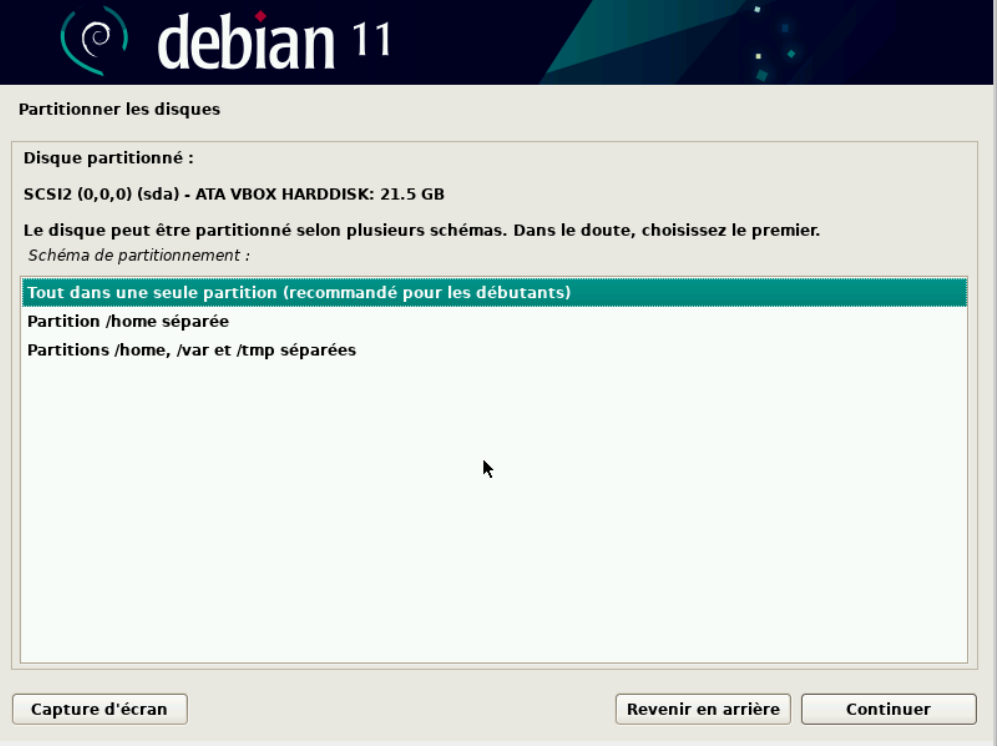

04 - Cliquer sur oui

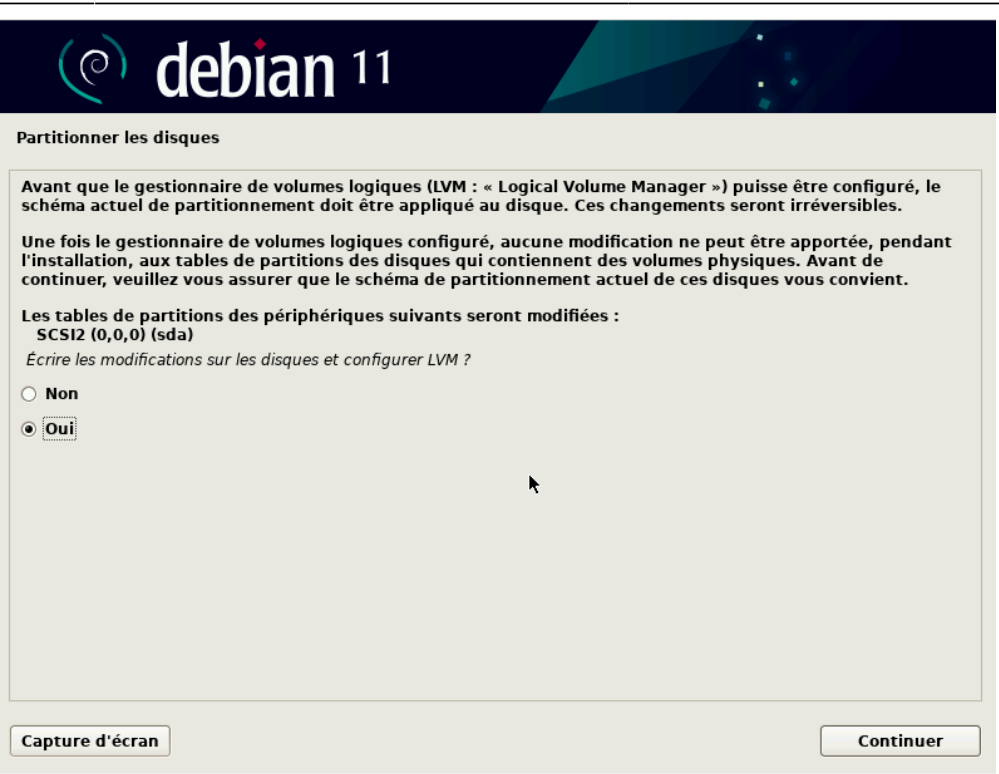

05 - L'effacement des données, cela peut prendre du temps en fonction de l'espace du disque (ici 21.5GB).

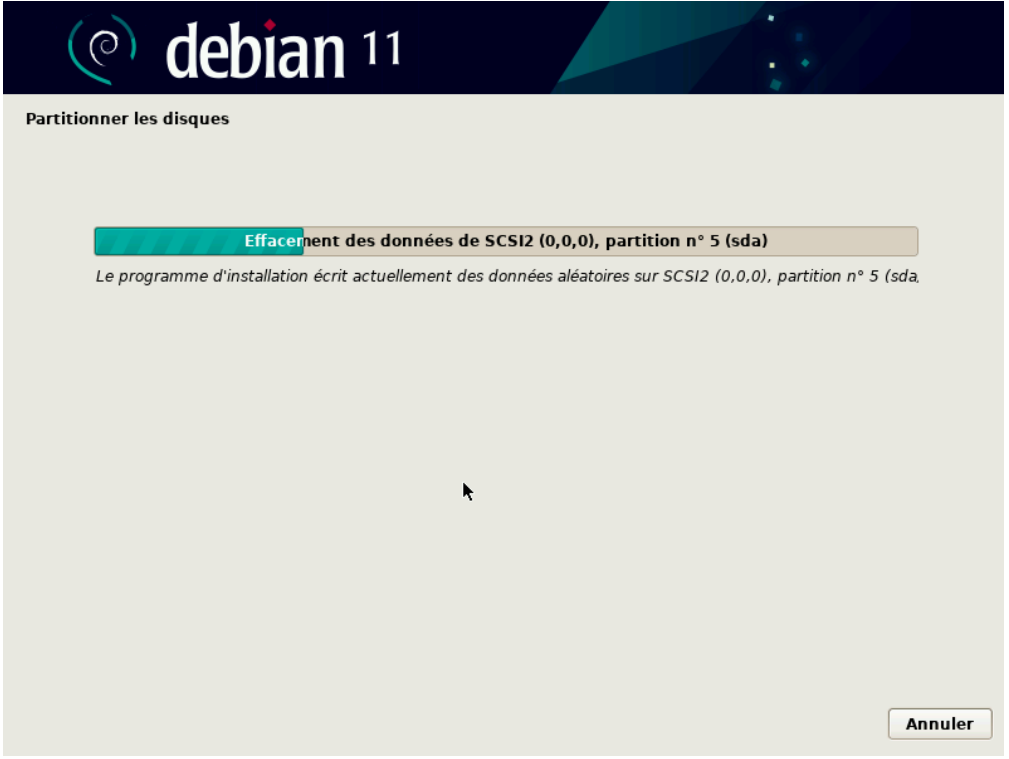

06 - Choisir la phrase secrête pour le chiffrement

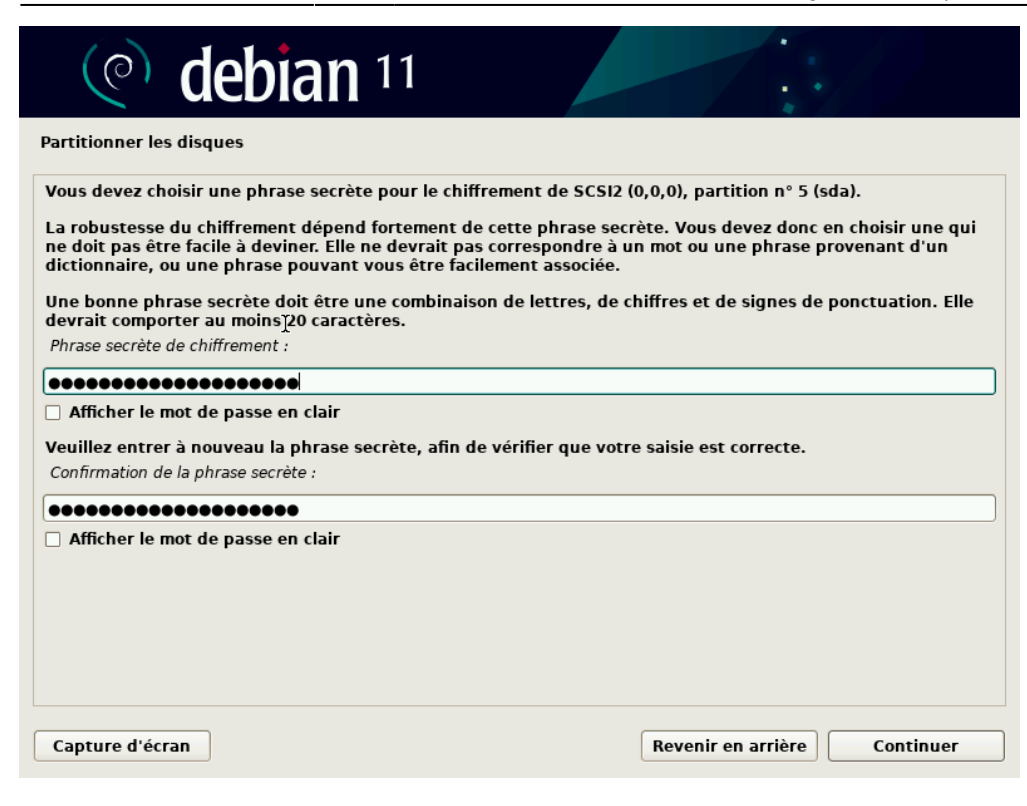

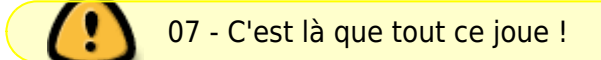

#### Cela affiche la taille max dispo, ici 20.9GB mais on peut la modifier.

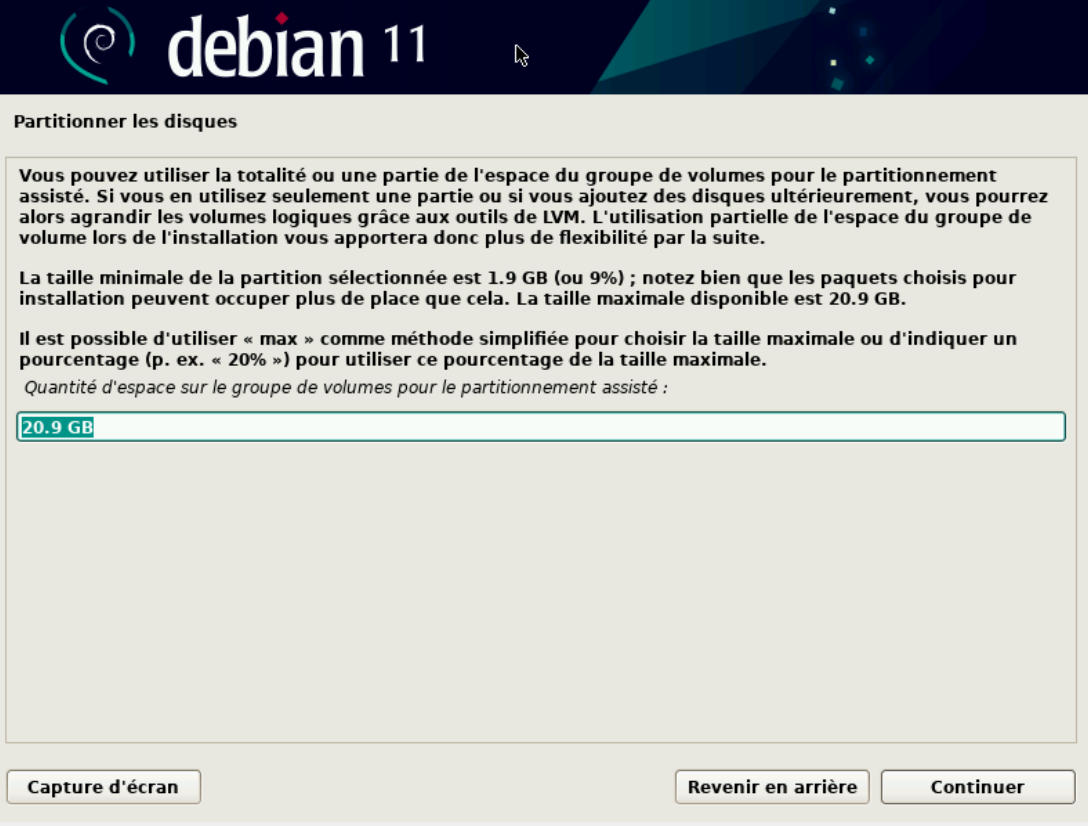

#### 08 - On modifie la taille et la baisse à 15.9GB

#### **Partitionner les disques**

Vous pouvez utiliser la totalité ou une partie de l'espace du groupe de volumes pour le partitionnement<br>assisté. Si vous en utilisez seulement une partie ou si vous ajoutez des disques ultérieurement, vous pourrez<br>alors ag

La taille minimale de la partition sélectionnée est 1.9 GB (ou 9%) ; notez bien que les paquets choisis pour<br>installation peuvent occuper plus de place que cela. La taille maximale disponible est 20.9 GB.

Il est possible d'utiliser « max » comme méthode simplifiée pour choisir la taille maximale ou d'indiquer un<br>pourcentage (p. ex. « 20% ») pour utiliser ce pourcentage de la taille maximale. Quantité d'espace sur le groupe de volumes pour le partitionnement assisté :

 $15.9$  GB

#### 09 - On va configurer le gestionnaire de volumes logiques

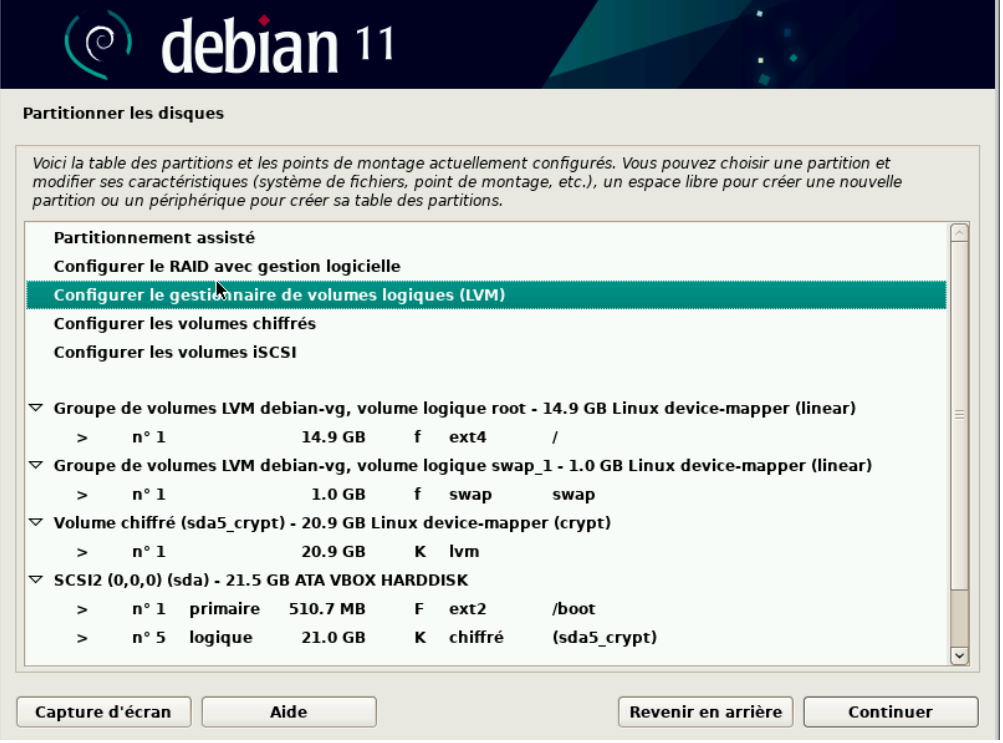

#### 10 - On clique sur oui

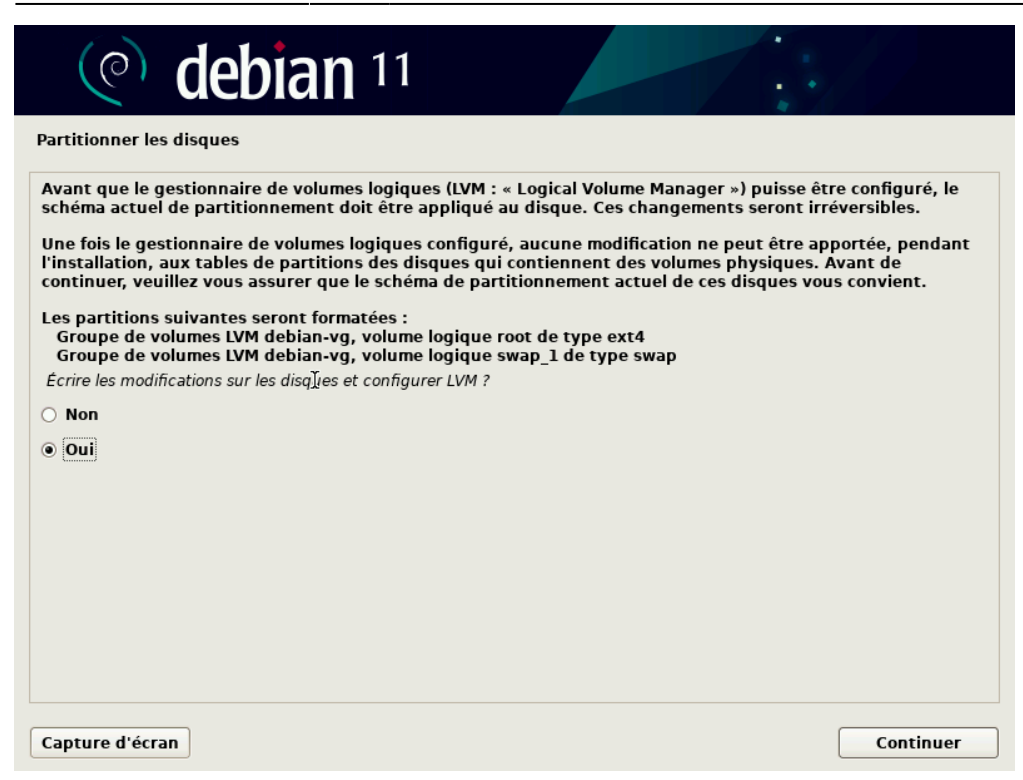

#### 11 - Supprimer un volume logique

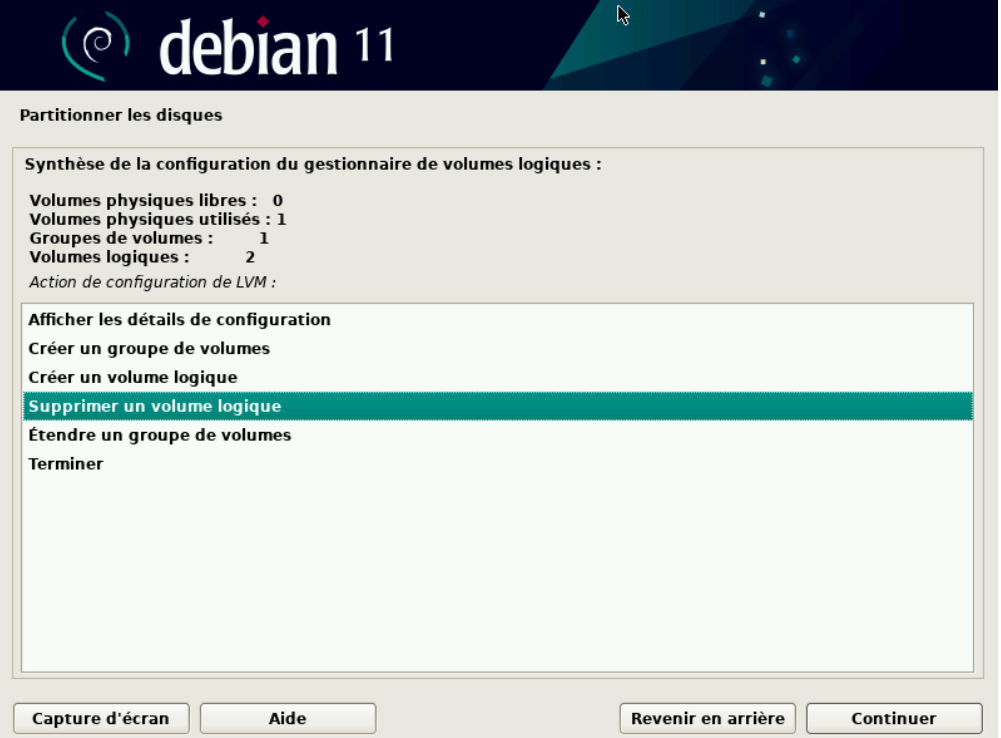

#### 12 - On choisit de supprimer le "swap\_1" qui fait 1023MB

Last update: apade.<br>07/02/2023 atelier:chantier:agrandir-le-swap-lors-de-l-installation-debian-11 http://debian-facile.org/atelier:chantier:agrandir-le-swap-lors-de-l-installation-debian-11

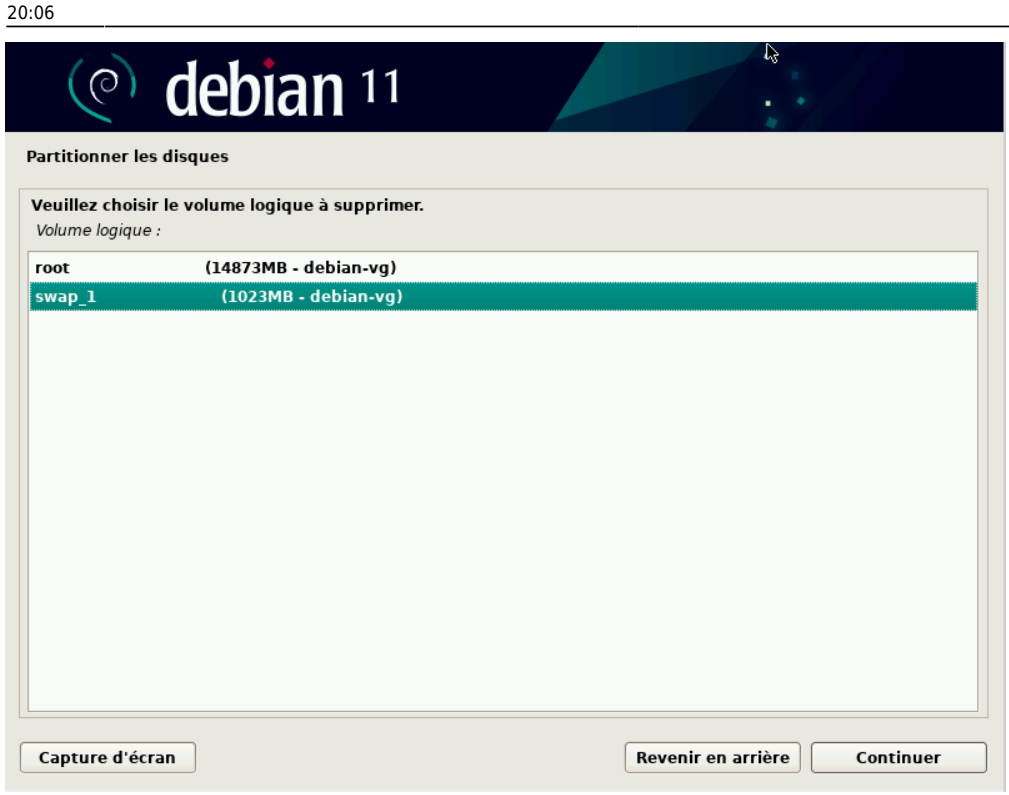

#### 13 - On crée un nouveau volume logique

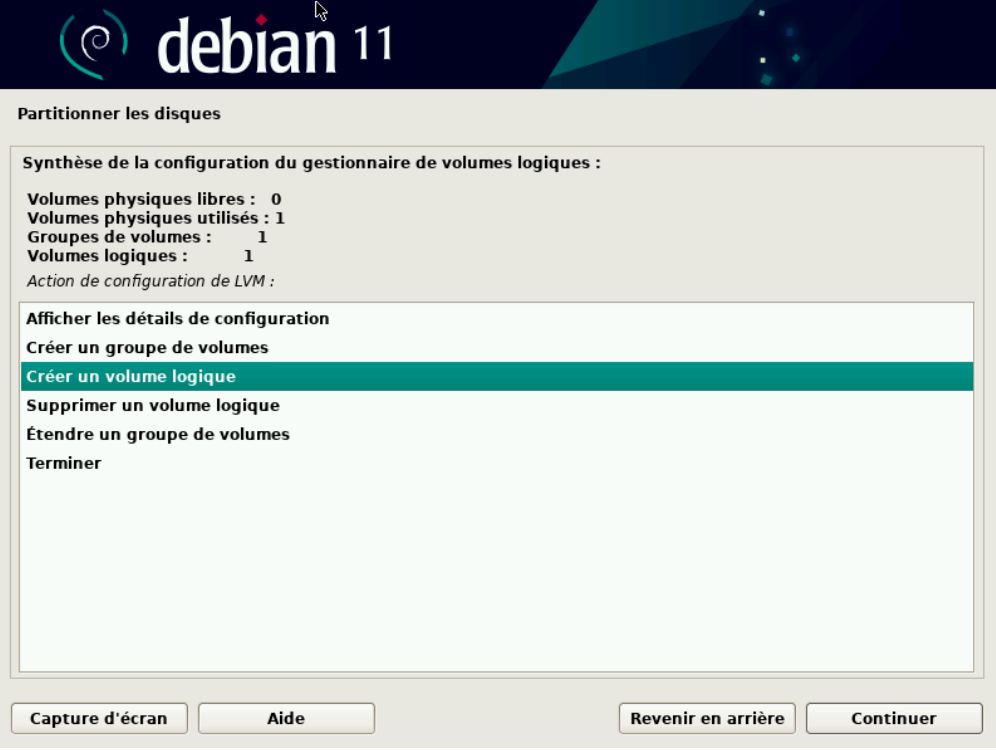

14 - On choisit le (seul) groupe qui est présent "debian-vg" et qui dispose d'un espace disponible de 6069MB

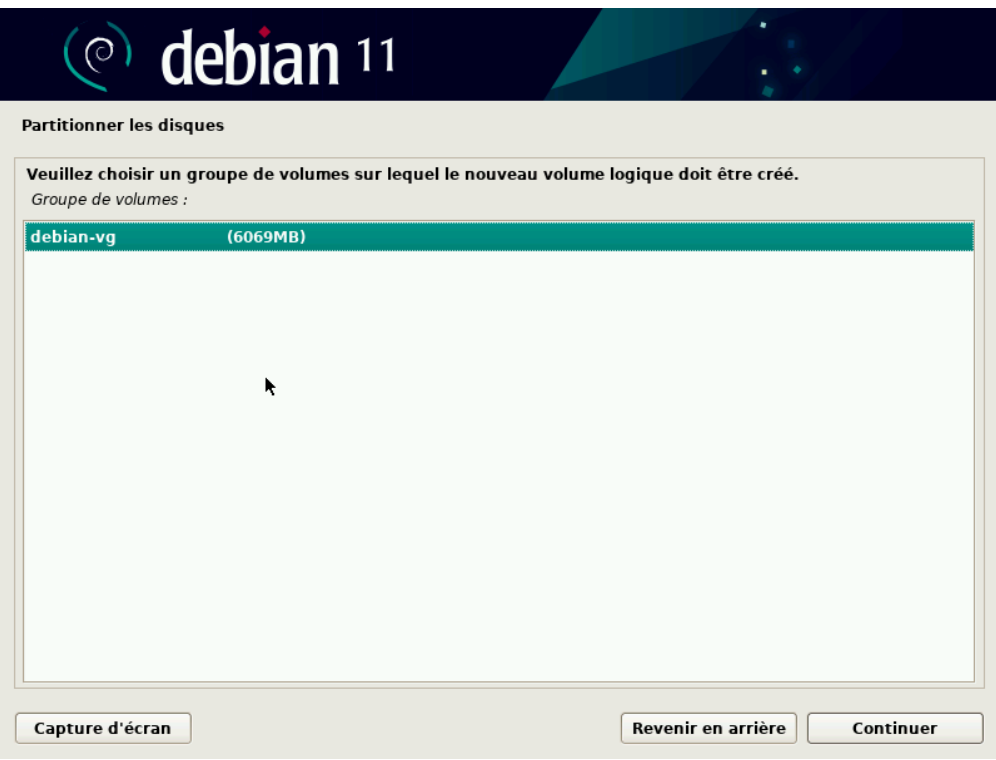

## 15 - On donne le nom "swap\_1"

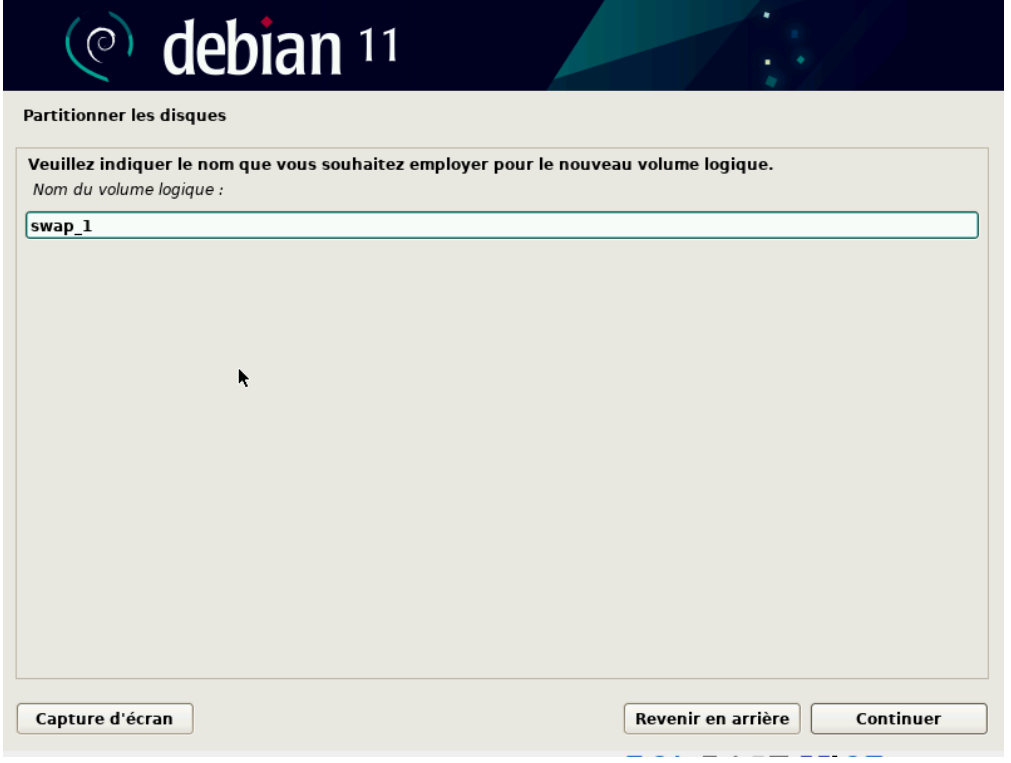

#### 16 - On ne change pas la taille

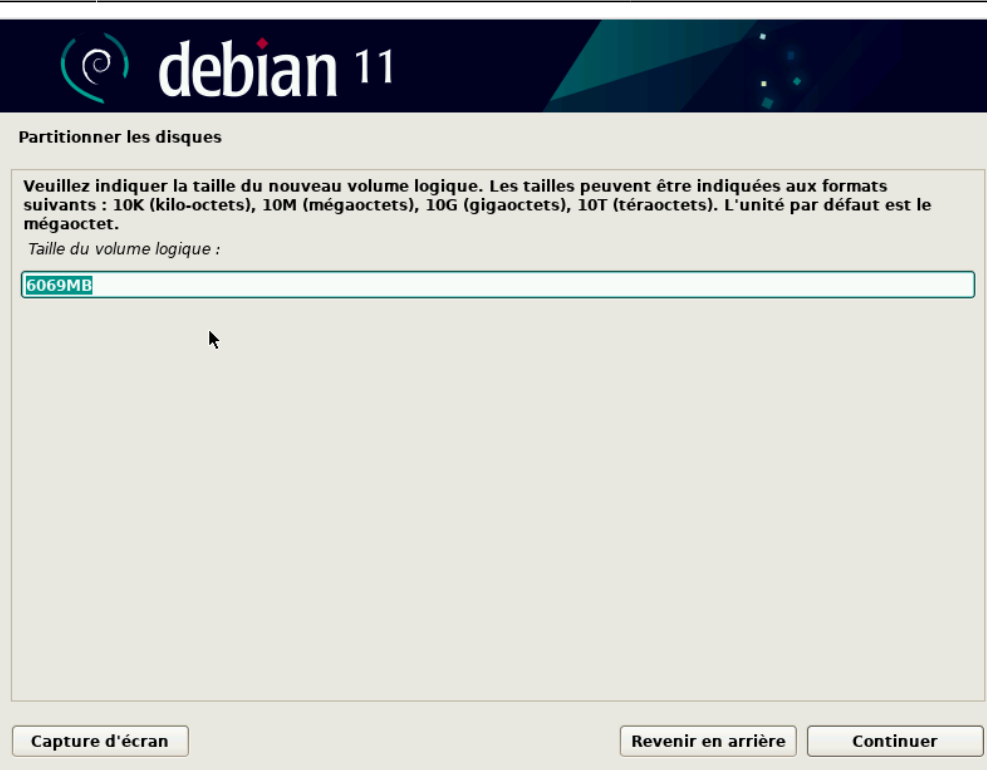

### 17 - On clique sur Terminer

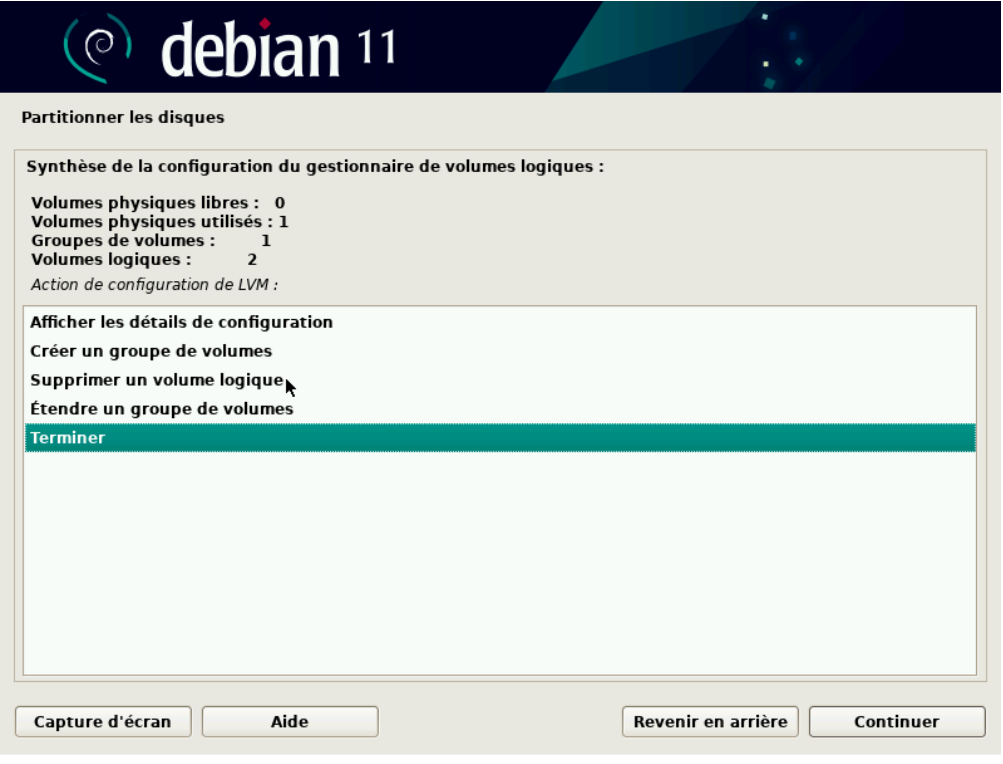

18 - On se positionne sur la ligne du swap et on clique sur 'continuer'

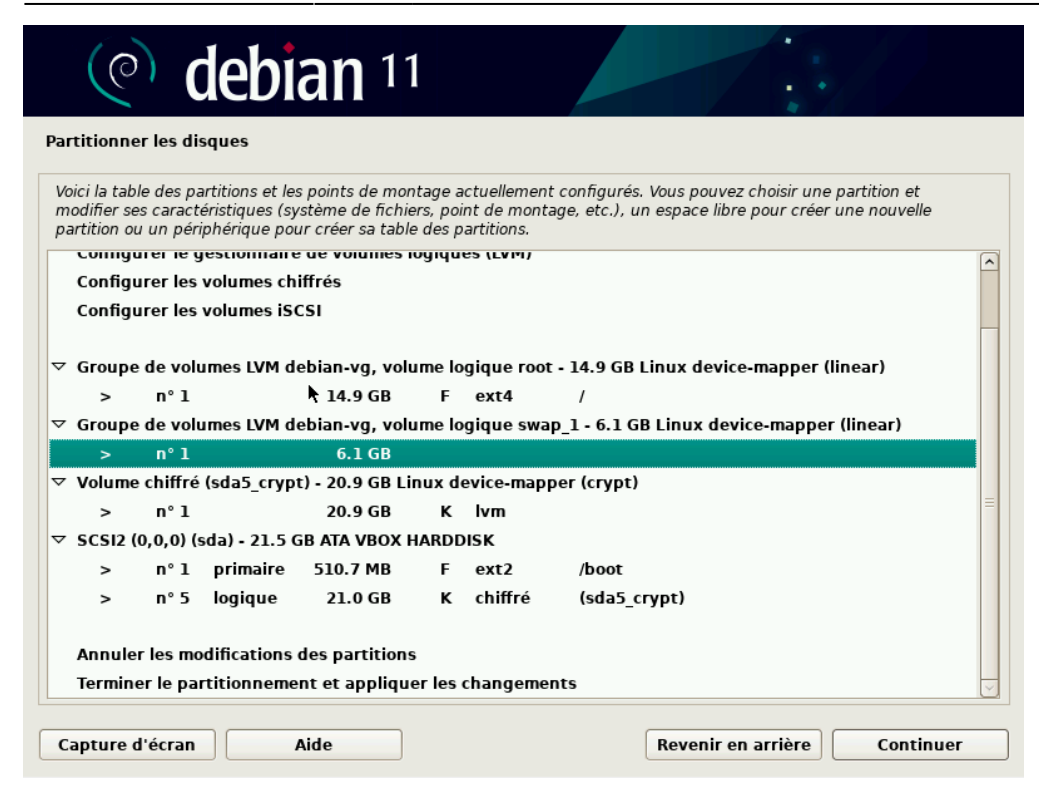

19 - On clique sur la 1er ligne "Utiliser comme : ne pas utiliser"

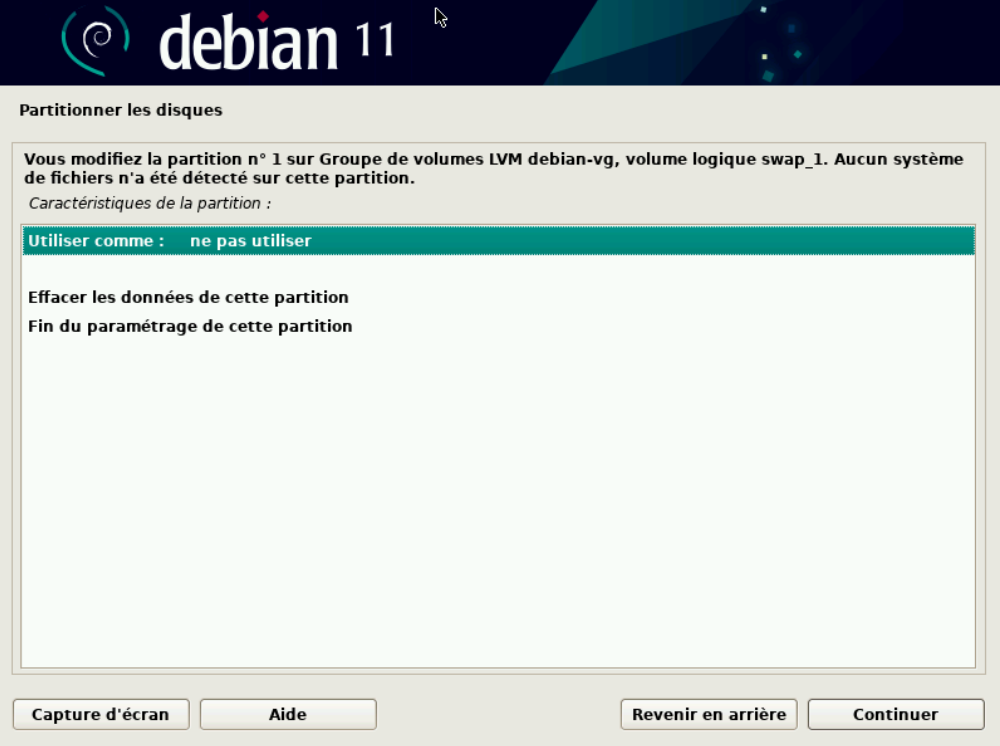

20 - On choisit "espace d'échange swap"

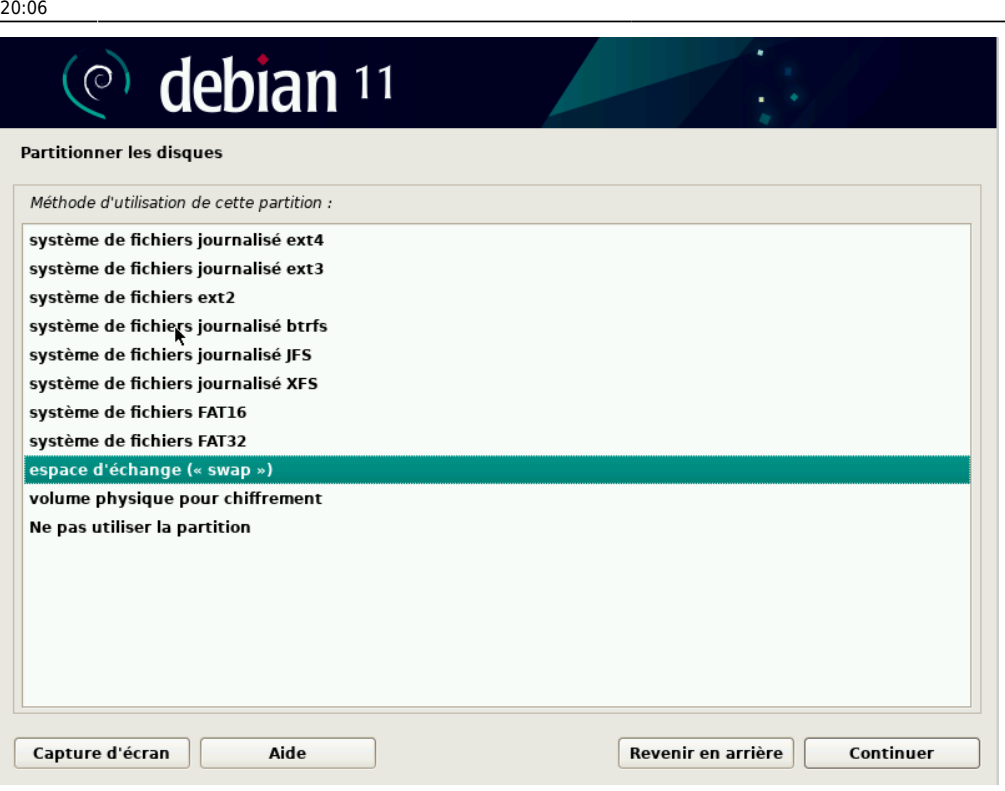

#### 21 - Fin du paramétrage de cette partition

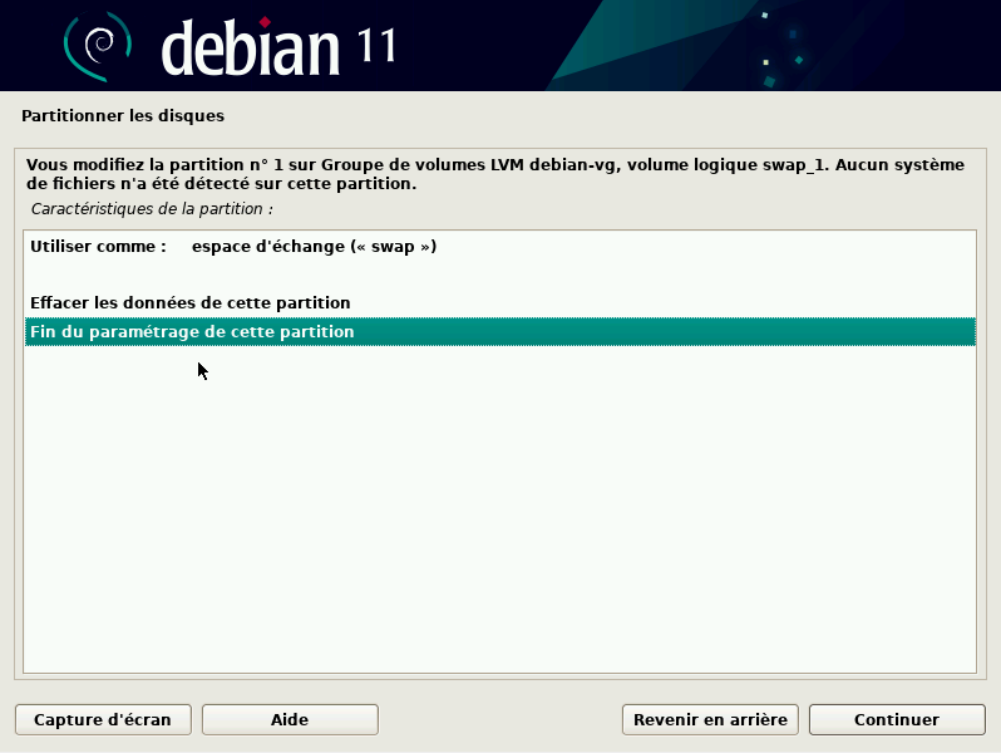

22 - Terminer le partitionnement et appliquer les changement

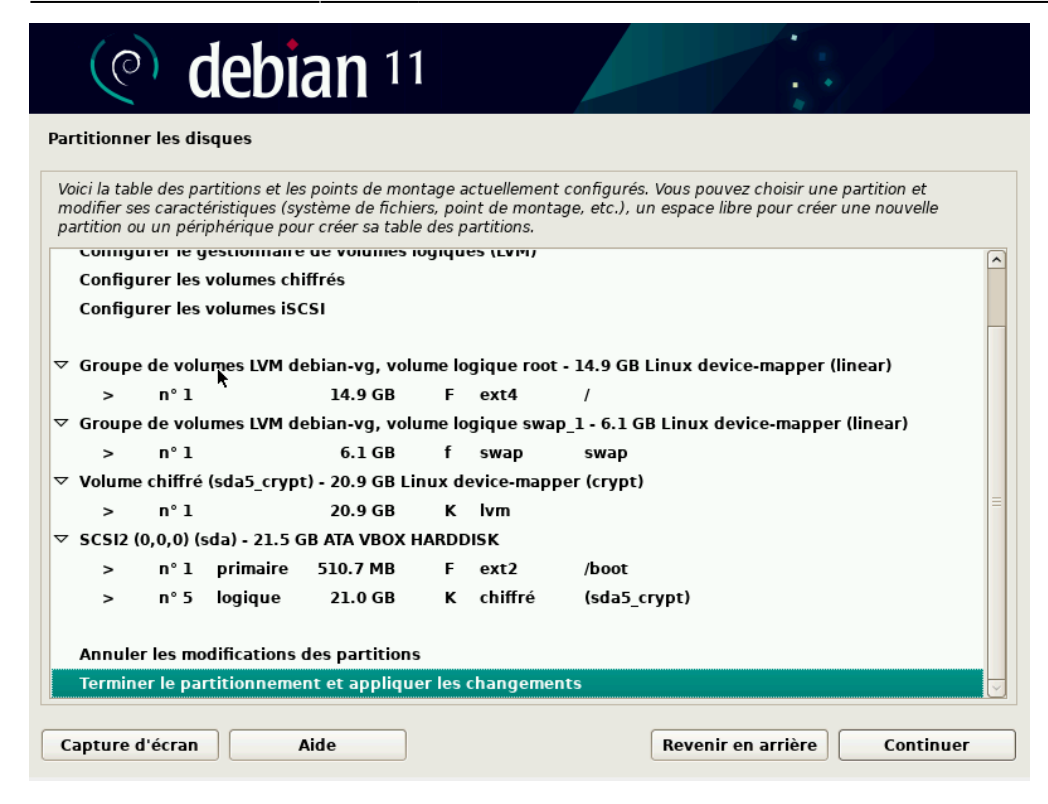

#### 23 - Cliquer sur oui

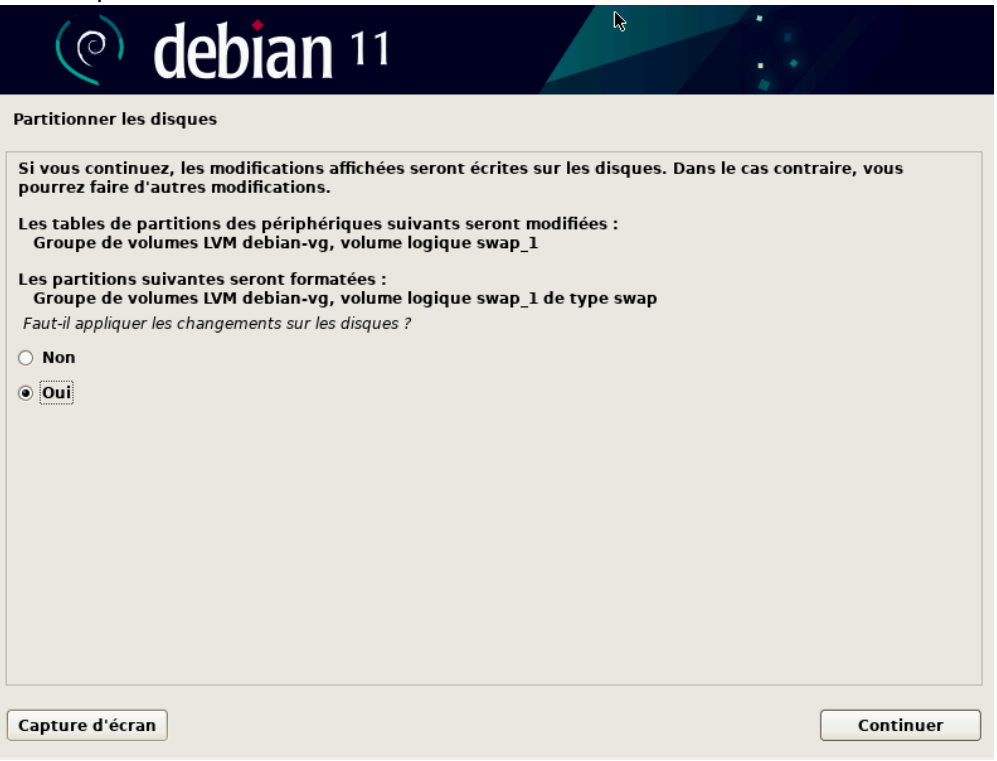

24 - L'installation classique se poursuit… Choisir son environnement… et ce tuto s'arrête là.

Last update: apade.<br>07/02/2023 atelier:chantier:agrandir-le-swap-lors-de-l-installation-debian-11 http://debian-facile.org/atelier:chantier:agrandir-le-swap-lors-de-l-installation-debian-11

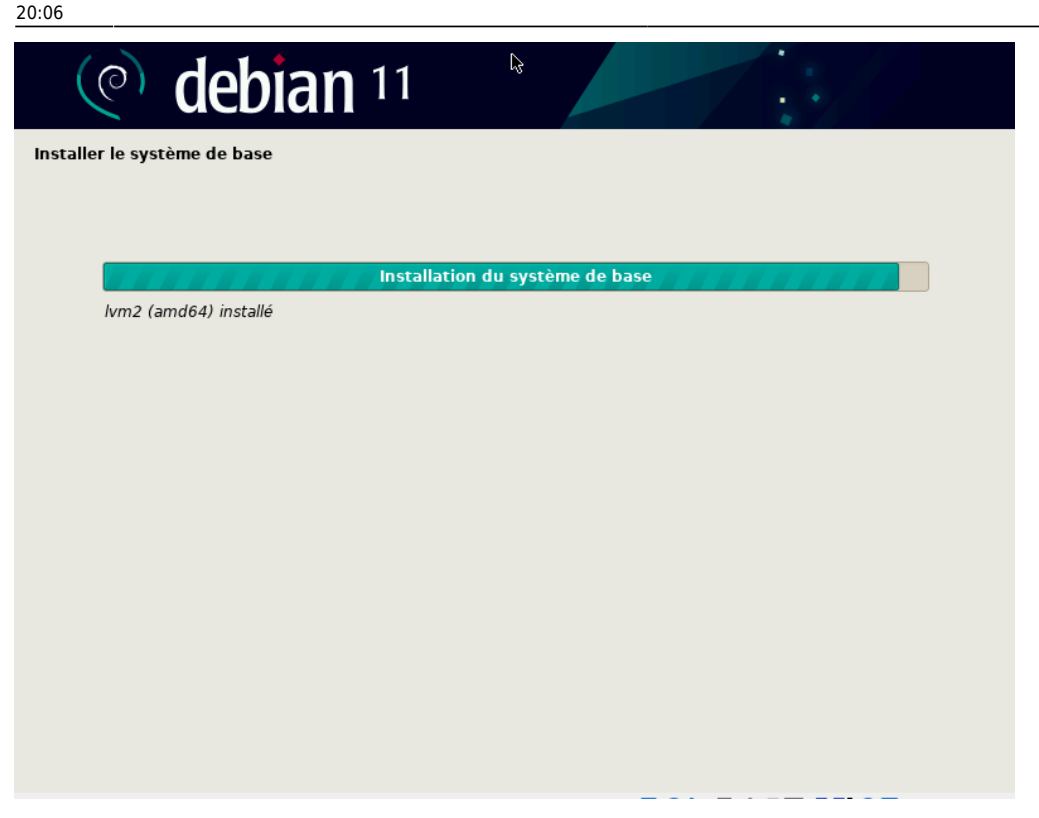

Fin

25 - On peut, une fois entrée dans la session, vérifier notre travail en console où le swap dispose de 5.7G

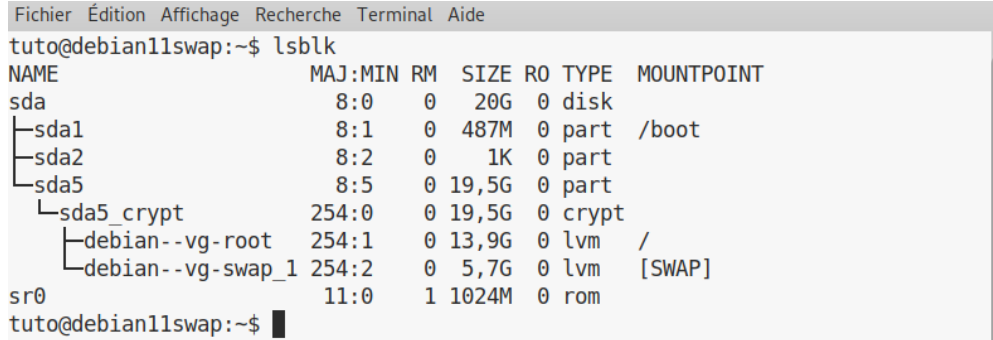

N'hésitez pas à y faire part de vos remarques, succès, améliorations ou échecs !

From: <http://debian-facile.org/>- **Documentation - Wiki**

Permanent link: **<http://debian-facile.org/atelier:chantier:agrandir-le-swap-lors-de-l-installation-debian-11>**

Last update: **07/02/2023 20:06**

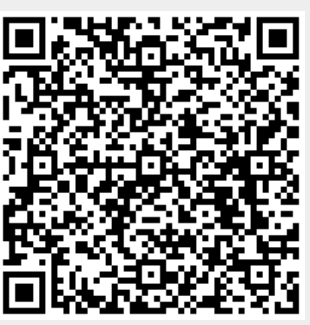